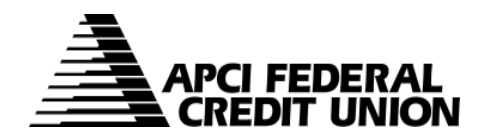

## **HOW TO – Log In to APCIRCUIT® PC Home Banking Service after the Upgrade**

APCIRCUIT has been totally redesigned during our Technology Upgrade and is the main system of our APCI eCU suite of electronic banking services.

**1. Visit apcifcu.com and locate the APCIRCUIT area at the top of the page as shownbelow.**

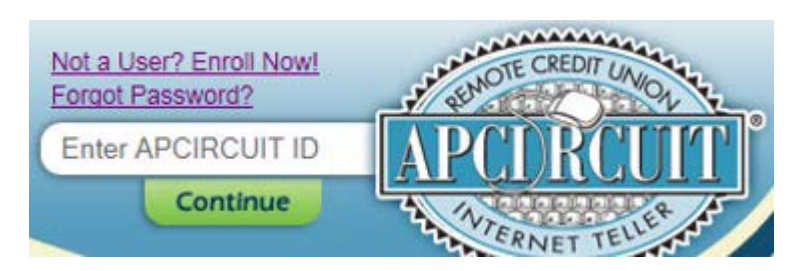

- **2. If you were an existing APCIRCUIT user prior to the Upgrade, please follow these instructions:**
	- a. Enter your APCIRCUIT ID which will be your 6-digit Member Number (including leading zeros) and select Continue.
	- b. Enter your APCIRCUIT Password which will be the last four digits of the primary owners Social Security Number.
	- c. Update your login credentials when prompted to proceed.
	- d. When you see the below screen, be sure to enter the last four digits of the primary owners Social Security Number in the field where it asks you to "Enter your currentPassword."

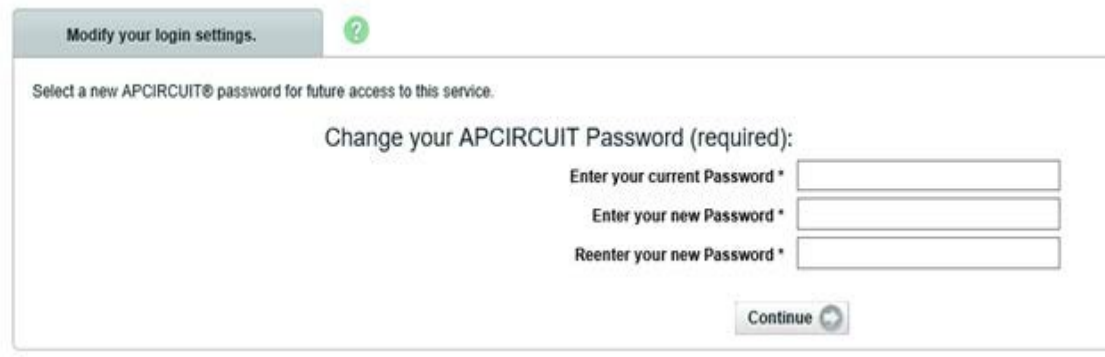

e. **At no time** will you use any of your prior log on information from the previous APCIRCUIT system (including your member number, PIN and password). Once you've had a successful log on, you will only use your new APCIRCUIT ID and new Password to log on moving forward.

## **3. If you are a first time APCIRCUIT user, please follow theseinstructions:**

- a. Click the "Not a User? Enroll Now!" link to access the Enrollment Agreement.
- b. Verify your membership by entering the following mandatory information for the Primary Member:
	- i. Social Security Number (no dashes required)
	- ii. Existing Account Number
	- iii. Email Address
- c. **Please Note:** This mandatory information must be an exact match to what we currently have on file. To update your email address, please use our **Address Change Form.**
- d. Follow the prompts to continue the APCIRCUIT Self Enrollment Process.